# **DVM8852**

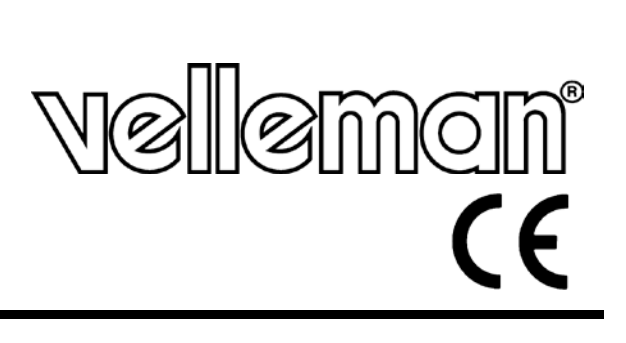

## **FONOMETRO - DATA LOGGER**

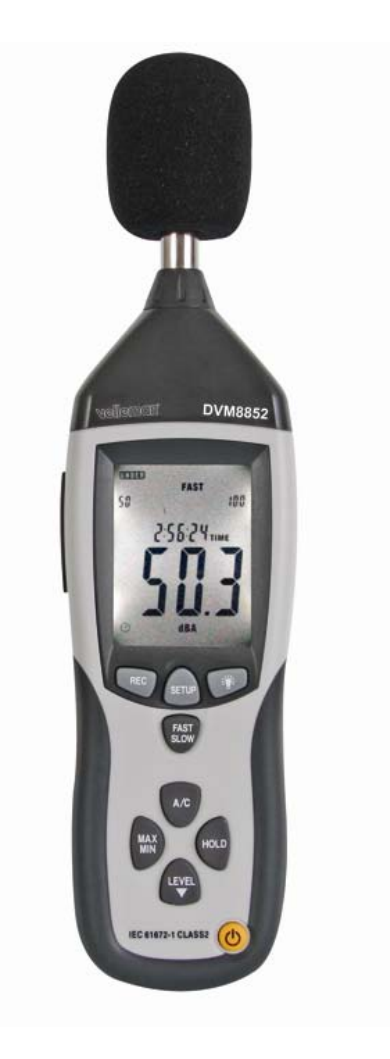

#### MANUALE UTENTE

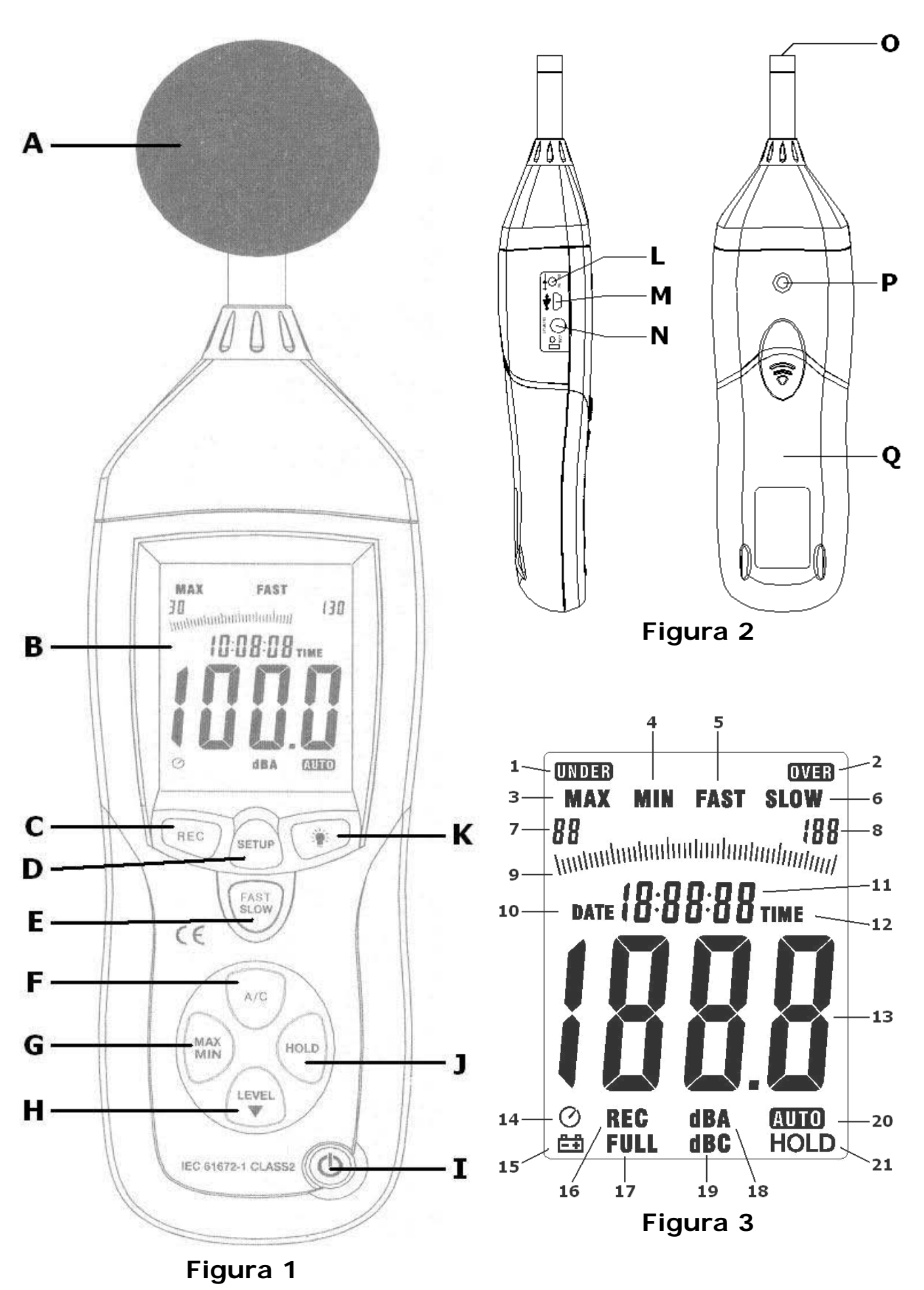

#### **DVM8852**

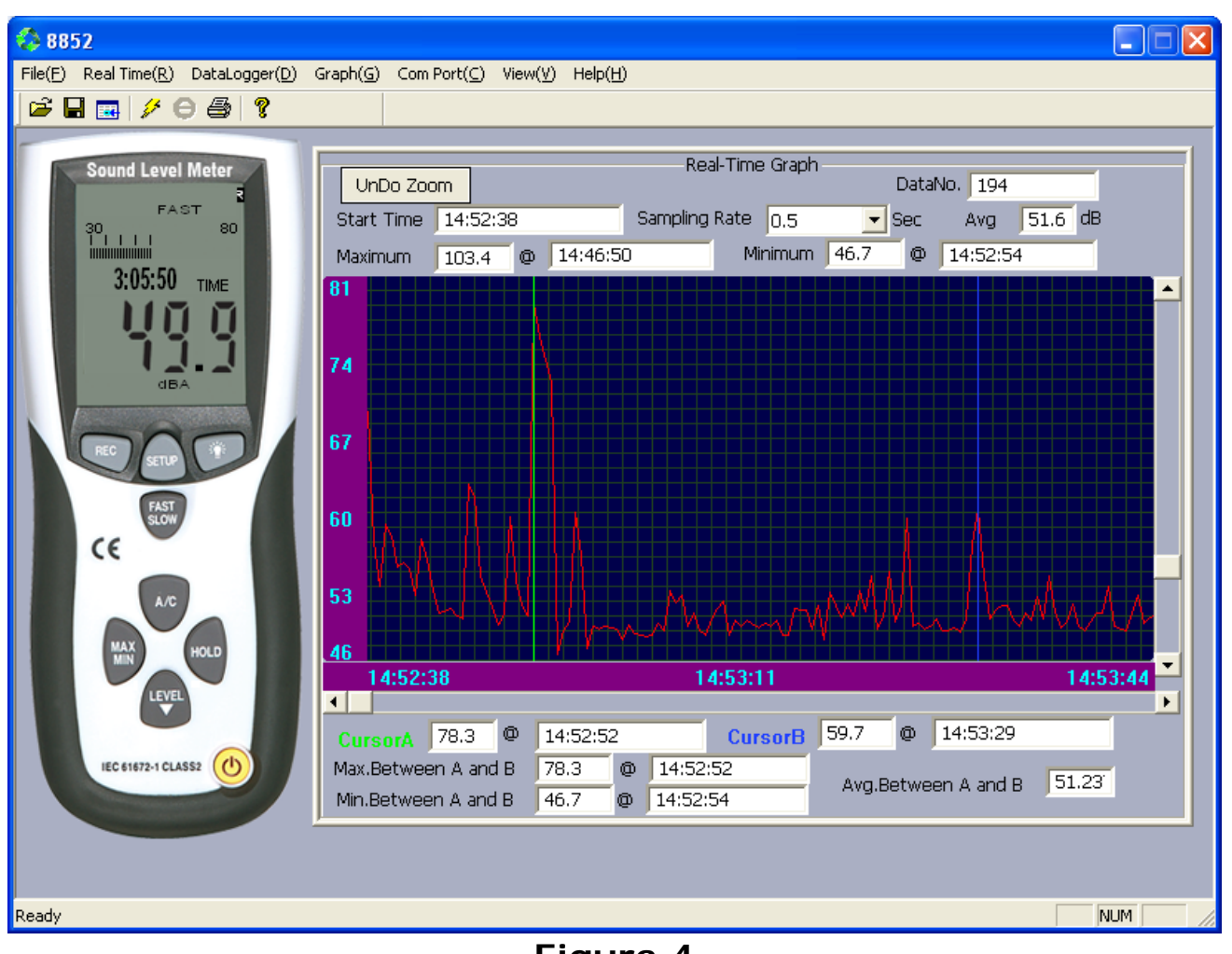

**Figura 4**

![](_page_2_Figure_3.jpeg)

**Figura 5**

## **Manuale Utente**

## 1. **Introduzione**

#### **A tutti i residenti nell'Unione Europea**

#### **Importanti informazioni ambientali relative a questo prodotto**

![](_page_3_Picture_5.jpeg)

Questo simbolo riportato sul prodotto o sull'imballaggio, indica che è vietato smaltire il prodotto nell'ambiente al termine del suo ciclo vitale in quanto può essere nocivo per l'ambiente stesso. Non smaltire il prodotto (o le pile, se utilizzate) come rifiuto urbano indifferenziato; dovrebbe essere smaltito da un'impresa specializzata nel riciclaggio. **In caso di dubbio, contattare le autorità locali per lo smaltimento dei rifiuti.**

Grazie per aver scelto Velleman! Si prega di leggere il manuale prima di utilizzare il dispositivo. Se il dispositivo è stato danneggiato durante il trasporto, non installare o utilizzare e contattare il rivenditore. I danni derivanti dall'inosservanza delle indicazioni fornite nel presente manuale non sono coperti da garanzia e il venditore non sarà ritenuto responsabile di eventuali danni cagionati a cose.

## 2. **Istruzione Sicurezza**

![](_page_3_Picture_9.jpeg)

Tenere il dispositivo lontano dalla portata dei bambini e degli utenti non autorizzati.

Mantenere il fonometro lontano da pioggia, umidità, spruzzi e liquidi.

Proteggere il dispositivo da eccessivo calore e polvere. Non usare in zona con altitudine> 2000 m.

- I danni derivanti dall'inosservanza delle indicazioni fornite nel presente manuale non sono coperti da garanzia e il venditore non sarà ritenuto responsabile di eventuali danni cagionati a cose.
- Si noti che i danni causati da modifiche apportate dall'utente al dispositivo non sono coperte da garanzia.

## 3. **Guida Generale**

- Proteggere il dispositivo da urti. Evitare l'uso della forza, quando il dispositivo è in funzione.
- Familiarizzare con le funzioni del dispositivo prima di iniziare ad utilizzarlo.
- Tutte le modifiche apportate all'apparecchio, sono vietate per motivi di sicurezza.
- Utilizzare il dispositivo solamente per lo scopo previsto. Utilizzando il dispositivo in modo non autorizzato si invalida la garanzia.
- Non ci sono parti riparabili dall'utente. Fare riferimento a un rivenditore autorizzato per ottenere eventuali pezzi di ricambio.

#### 4. **Caratteristiche**

- Il dispositivo è conforme IEC61672-1 Class2
- Driver compatibili con Windows e MAC/Linux
- 32,700 registrazioni possibili
- Indicazione mediante barra grafica
- Funzione max/min
- Intervallo di visualizzazione con indicazione superamento soglia
- Auto rangie:  $30 \sim 130dB$
- Orario a display
- Risoluzione: 0.1dB
- Visualizzazione del range
- Uscita segnale AC/DC
- Auto spegnimento
- Risposta fast & slow
- Uscita segnale AC/DC per connessione di un analizzatore o registratore X-Y

## 5. **Panoramica**

Riferimento a lla Figura 1 e Figura 2 di pagina 2 di questo manuale.

![](_page_4_Picture_360.jpeg)

Display LCD: riferimento a Figura 3 di pagina 2 di questo manuale.

![](_page_4_Picture_361.jpeg)

## 6. **Utilizzo**

#### **In generale**

- Posizionare la protezione **[A]** sopra l'elemento sensibile **[O]** al fine di evitare misure errate dovute a forti venti.
- Accendere lo strumento premendo il pulsante di accensione / spegnimento **[I]**.
- Selezionare l'intervallo di pressione sonora con il pulsante range/level **[H]**. La scala viene mostrata a display **[7]**, **[8]** e **[20]**. La scala graduata **[9]** dipende dall'intervallo selezionato.

![](_page_4_Picture_362.jpeg)

- Quando **UNDER [1]** o **OVER [2]** vengono visualizzati, il livello sonoro supera il range selezionato. Selezionare una scala corretta.
- Lo strumento ha due modalità operative, slow o fast. In modalità fast, il suono viene campionato ogni 125ms, in modalità slow ogni secondo. Selezionare la modalità fast o slow con il tasto di selezione modalità **[E]**. La modalità selezionata è indicata a display, **[5]** o **[6]**. Si noti che la stessa visualizzazione viene aggiornata 2 volte al secondo.
- Ci sono due sistemi di pesatura disponibili sullo strumento: ponderato A (dBA) e ponderato C (dBC):
	- **dBA**: pressione sonora regolata verso la gamma di frequenza dell'udito umano
	- **dBC**: pressione sonora regolata verso la frequenza bassa dello spettro
- Selezionare la combinazione desiderata con il tasto di pesatura del segnale **[F]**, il grafico è visualizzato sul display **[18]** o **[19]**.
- Premere il tasto hold **[J]** per bloccare la misura corrente sul display. L'indicatore di modalità viene visualizzato sul display **[21]**. Premere il tasto hold **[J]** per uscire dalla modalità.
- Premere il tasto MAX / MIN **[G]** per visualizzare il valore massimo misurato, il display indicherà **MAX [3]**. Premere il tasto MAX / MIN **[G]** per visualizzare continuamente il valore minimo misurato, il display indicherà **MIN [4]**. Premendo il MAX / MIN **[G]** ancora una volta per mostrare l'attuale livello di pressione acustica.
- Premere il pulsante di retroilluminazione **[K]** per attivare/disattivare la retroilluminazione.
- L' indicazione di auto-spegnimento **[14]** viene visualizzata quando auto-power off è attivata. Lo strumento si spegne dopo  $\pm$  15 minuti di inattività dell'utente. Per disattivare la funzione di autopower off, premere il tasto setup **[D]**.
- Per spegnere lo strumento, tenere premuto il tasto di accensione / spegnimento **[I]** per circa 3 secondi (verrà mostrato il conto alla rovescia a display).
- Lo strumento può essere utilizzato come palmare o montato sul treppiede incluso. Avvitare il treppiede nel foro di montaggio **[P]** posto sul retro dello strumento.

*Note:* l'uscita AC/DC può essere utilizzata per collegare altri dispositivi, ad esempio analizzatori di frequenza (non incl.), plotter (non incl.) …

![](_page_5_Figure_14.jpeg)

![](_page_5_Picture_485.jpeg)

#### **Impostazione Data/Ora**

- Se lo strumento è acceso, spegnerlo.
- Premere e tenere premuto il pulsante di setup **[D]** mentre si accende lo strumento con il pulsante on/off **[I]**. Rilasciare il pulsante setup **[D]** quando **TIME [12]** viene visualizzato. Il display visualizza l'ora e data impostata.
- Premere il pulsante setup **[D]** per accedere al menu impostazioni. Premere il pulsante di setup **[D]** per salvare l'impostazione e passare alla voce successiva. Premere il tasto hold **[J]** in qualsiasi momento per salvare l'impostazione e uscire dalla modalità di impostazione.

![](_page_5_Picture_486.jpeg)

*Note:* il giorno non viene visualizzato sul display durante il normale funzionamento. Lo si può visualizzare andando in modalità di impostazione

#### **Funzione Data Logger**

• Durante la misurazione, premere il tasto start/stop registrazione **[C]** per iniziare a registrare. Premere di nuovo per interrompere la registrazione. Le registrazioni possono essere trasferite a un computer (vedi capitolo 7).

• Per cancellare la memoria, come prima cosa il dispositivo. Premere e tenere premuto il pulsante start/stop **[C]** registrazione mentre si accende il dispositivo. Rilasciare il start/stop **[C]** quando la parola CLR appare a display. **Avvertenze:** tutti i dati registrati nella memoria andranno persi. Consigliamo di fare un backup della memoria su un computer prima di cancellare la memoria.

## 7. **Analisi**

• Lo strumento è in grado di memorizzare 32.700 campioni di dati. Per analizzare gli eventi, utilizzare il software incluso.

## **Setup Software**

- Inserire il CD nel proprio computer. Accedere al contenuto del CD e fare doppio click sul file **setup.exe** per avviare l'installazione. Seguire le istruzioni mostrare sul computer.
- Collegare la porta USB **[M]** ad una porta USB libera del computer utilizzando il cavo USB incluso.
- Accendere lo strumento con il pulsante on/off **[I]**.
- Premere il pulsante setup **[D]** per avviare la trasmissione dei dati. L'icona di auto-spegnimento **[14]** non verrà più visualizzata.
- Quando il computer non riconosce la periferica USB, copiare la directory CP2101WIN dal CD in una directory locale e lasciate che il computer cerchi i driver proprio in questa directory.

## **Analisi Dati**

- Individua l'icona 8852.exe (**40**) e fare doppio click su di essa per avviare il software. Selezionare la porta COM corretta dal menu **ComPort(C)**. La porta COM dipende dalla configurazione del computer e la porta USB utilizzata. Quando la porta corretta è stata selezionata, la connessione verrà immediatamente stabilita. Fare riferimento alla Figura 4 a pagina 3 di questo manuale per un esempio.
- Us ail menu **Real Time(R)** per avviare la visualizzazione in real time dei dati rilevati, impostare o deselezionare il grafico. I dettagli sono visualizzati sopra il grafico.
- La modalità real-time deve essere arrestata per impostare la frequenza di campionamento. Si noti che questa non è la frequenza di campionamento dello strumento, ma la velocità con cui il software leggerà i dati dallo strumento.
- E' possibile effettuare uno Zoom in sul grafico selezionando una zona con il tasto sinistro, quindi trascinare e rilasciare. Per tornare al grafico originale, fare click sul pulsante **UnDo Zoom**.
- Quando ci si trova nella modalità zoom, fare click su **Graph(G)** e selezionare **Histogram**. Click in qualsiasi punto del grafico per modificare l'aspetto grafico. Vai sul menu **Graph(G)**, selezionare **Line** e fai click in qualsiasi punto del grafico per modificare l'aspetto della linea.
- Sempre in modalità zoom, fare doppio click con il pulsante sinistro del mouse su un punto del grafico per definire un marcatore di colore verde. Fare doppio click con il pulsante sinistro del mouse per impostare una seconda linea di marcatura (blu). Verranno analizzati i dati tra i due marcatori (es. Valore max, min. Valore medio ...) e verrà mostrato il grafico subito sotto. Per rimuovere le linee di demarcazione, fare click con il pulsante destro del mouse o fare doppio click con il tasto sinistro del mouse su un punto del grafico.
- Per salvare i dati in tempo reale, arrestare il monitoraggio in tempo reale e farlo ripartire. A questo punto, il software vi chiederà di salvare i dati del grafico precedente. I dati vengono salvati come file di testo.
- Per analizzare i dati precedentemente salvati, selezionare **DataLogger(D)** dal menu. Si noti che questo non funziona quando lo strumento è in modalità di registrazione. Si apre una nuova schermata, fare riferimento alla Figura 5 a pagina 3 di questo manuale per un esempio.
- I dati vengono copiati dallo strumento sul oftware e cancellati dalla memoria. **Per salvare i dati sul computer**, usa **Save Data(S)** dal menu. In alternativa, quando chiuderai l'applicazione i dati andranno persi.
- Fare doppio click con il tasto sinistro del mouse su un file per visualizzare i dati. Il grafico manterrà il livello di zoom e linee di demarcazione.
- E' possible richiamare una precedente registrazione con **Import Data (I)** dal menu.
- Per stampare il grafico, usa **Print Data (P)** da menu.

## 8. **Sostituzione Batteria**

• Per sostituire la batteria, spegnere come prima cosa lo strumento.

- Aprire il vano batteria **[Q]**.Fare pressione sul simbolo ( $\widehat{\bullet}$ ) e fare scorrere il coperchio per circa 1cm.
- Rimuovere la vecchia batteria e inserire una nuova batteria da 9V. Rispettare la polarità.
- Posizionare il coperchio sul retro del dispositivo. Assicurarsi che tutti i tasti saino a posto e il coperchio della batteria chiuso completamente.

![](_page_7_Picture_1.jpeg)

**ATTENZIONE: Un guasto potrebbe verificarsi se l'apparecchio è acceso durante la sostituzione della batteria. Smaltire le batterie in conformità alle norme locali. Tenere la batteria lontano dalla portata dei bambini.**

## 9. **Specifiche Tecniche**

![](_page_7_Picture_178.jpeg)

**Utilizzare questo dispositivo solo con accessori originali. Velleman nv non può essere ritenuta responsabile in caso di danni o lesioni derivanti da un utilizzo non corretto di questo dispositivo.**

**Per ulteriori informazioni relative a questo prodotto, si prega di visitare il nostro sito www.velleman.eu. Le informazioni contenute in questo manuale sono soggette a modifiche senza preavviso.**

> Distribuito da: FUTURA ELETTRONICA SRL Via Adige, 11 - 21013 Gallarate (VA) Tel. 0331-799775 Fax. 0331-792287 web site: www.futurashop.it info tecniche: **supporto@futurel.com**